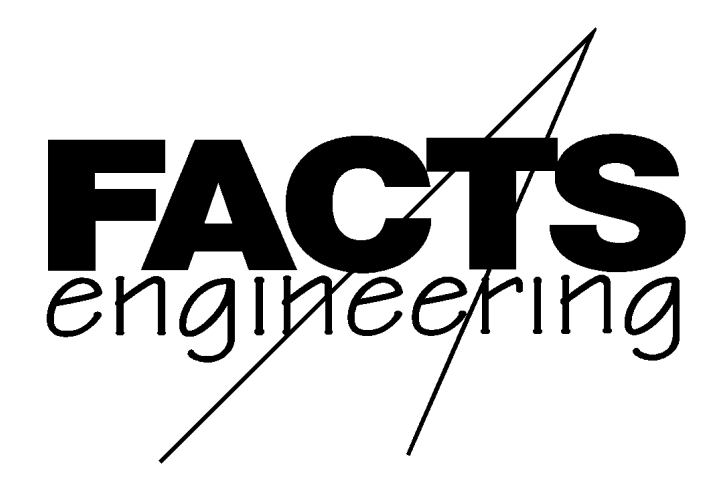

# *Automationdirect.com*™

Direct Logic 405

# Magnetic Pulse Input Coprocessor

F 4 - 8 M P I

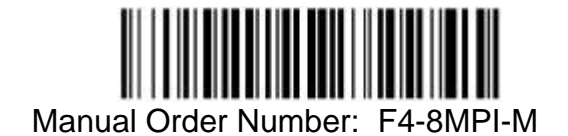

## **TRADEMARKS**

™*AutomationDirect.com* is a Trademark of *Automationdirect.com*

™CoProcessor is a Trademark of FACTS Engineering, Inc.

# **COPYRIGHT**

Copyright 1994, FACTS Engineering Inc., 8049 Photonics Dr., New Port Richey, Florida, 34655.. World rights reserved. No part of this publication may be stored in a retrieval system, transmitted, or reproduced in any way, including but not limited to photocopy photograph, magnetic or other recording media, without the prior agreement and written permission of FACTS Engineering, Inc.

Last Issued Date: January 1994 Current Issued Date: July 1999

## **WARNING**

Thank you for purchasing automation equipment from FACTS Engineering. We want your new FACTS Engineering automation equipment to operate safely. Anyone who installs or uses this equipment should read this publication (and any other relevant publications) before installing or operating the equipment.

To minimize the risk of potential safety problems, you should follow all applicable local and national codes that regulate the installation and operation of your equipment. These codes vary from area to area and usually change with time. It is your responsibility to determine which codes should be followed, and to verify that the equipment, installation, and operation is in compliance with the latest revision of these codes.

At a minimum, you should follow all applicable sections of the National Fire Code, National Electrical Code, and the codes of the National Electrical Manufacturers Association (NEMA). There may be local regulatory or government offices that can help determine which codes and standards are necessary for safe installation and operation.

Equipment damage or serious injury to personnel can result from the failure to follow all applicable codes and standards. We do not guarantee the products described in this publication are suitable for your particular application, nor do we assume any responsibility for your product design, installation, or operation.

If you have any questions concerning the installation or operation of this equipment, or if you need additional information, please call us at 1-800-783-3225.

This document is based on information available at the time of its publication. While efforts have been made to be accurate, the information contained herein does not purport to cover all details or variations in hardware and software, nor to provide for every possible contingency in connection with installation, operation, and maintenance. Features may be described herein which are not present in all hardware and software systems. FACTS Engineering assumes no obligation of notice to holders of this document with respect to changes subsequently made. FACTS Engineering retains the right to make changes to hardware and software at any time, without notice. FACTS Engineering makes no representation or warranty, expressed, implied, or statutory with respect to, and assumes no responsibility for the accuracy, completeness, sufficiency, or usefulness of the information contained herein. No warranties of merchantability of fitness for purpose shall apply.

## **TABLE OF CONTENTS**

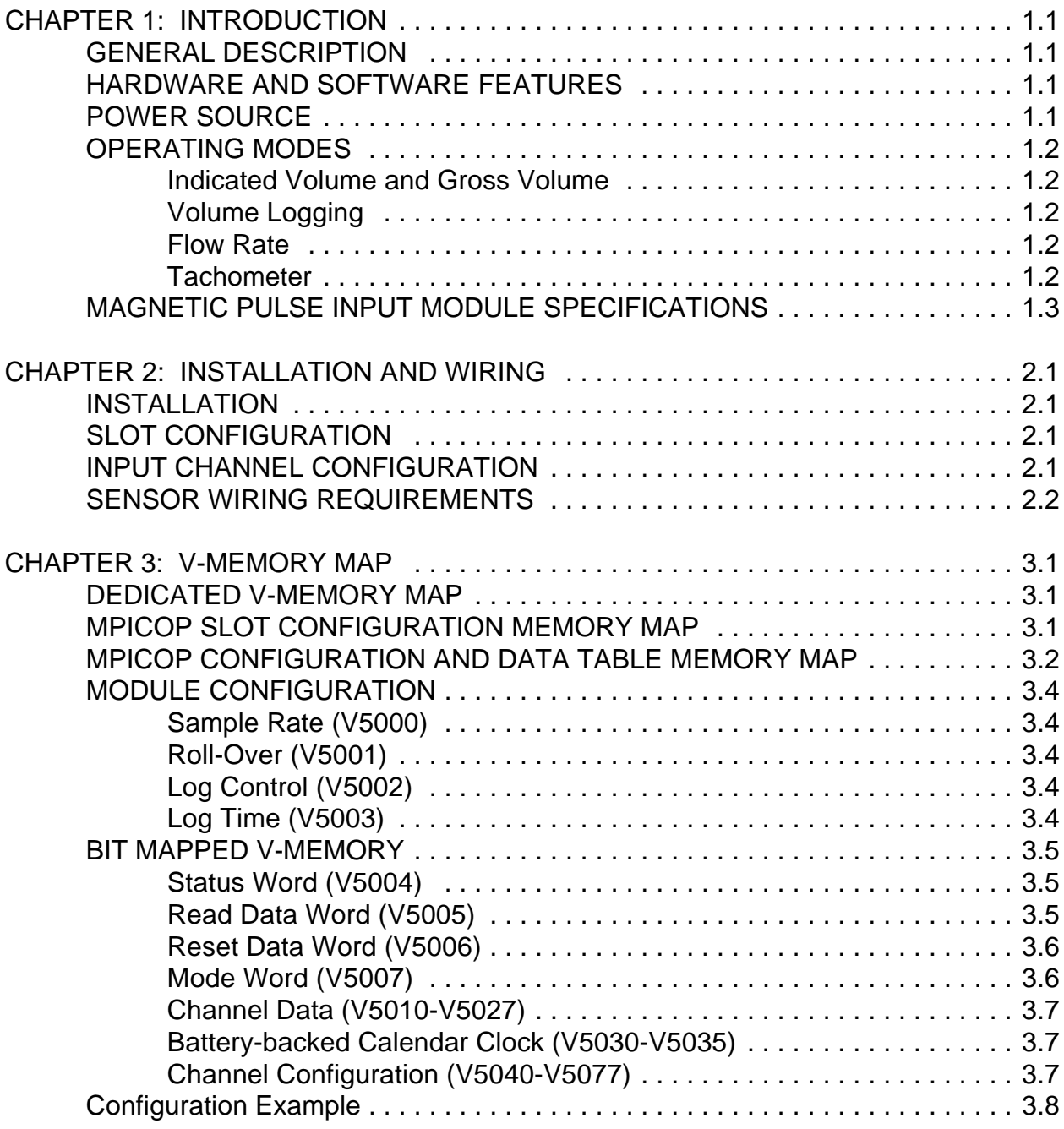

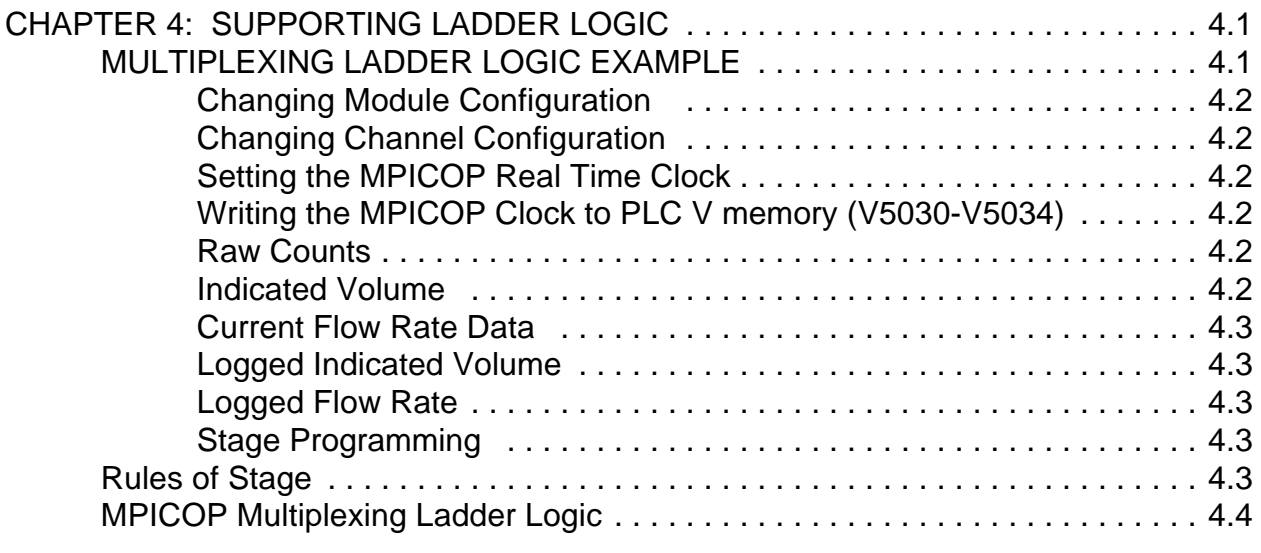

#### **GENERAL DESCRIPTION**

The 8-Channel Magnetic Pulse Input CoProcessor Module (MPICOP) is compatible with the Direct Logic 405 programmable controllers. The module is used to directly input pulses from magnetic pick-ups typically found on turbine meters and tachometer signal generators. Each input channel of the module may be configured to measure both volume of flow and flow rate in various engineering units. The module may also be configured to provide a direct indication of speed in engineering units such as RPM. Configuration data is stored in non-volatile V-Memory in the PLC. This permits easy updates over a network or with a local operator interface device.

#### **HARDWARE AND SOFTWARE FEATURES**

The differential pulse input channels have a wide operating range. This makes the Magnetic Pulse Input Module compatible with a wide range of pulse sources and pulse rates.

Eight independent input channels provide high count density for both cost and space savings. All eight channels may be read in one PLC scan using the high speed parallel dual port memory capability of the DL405 CPUs.

The module's automatic level adjustment circuitry eliminates the need for potentiometer adjustment.

The inputs are protected against power line shorts.

Input channels are optically isolated from the PLC logic.

User field wiring is made to a removable terminal block. Thus the module can be easily removed or changed without disrupting the wiring.

LED status indicators simplify troubleshooting and installation.

Built-in Battery-backed Calendar Clock for automatic data logging and time stamping.

The module scales data and reports values in Engineering units using the built-in floating point math facility. Volume and flow measurement calculations are carried out to 8 significant digits for high accuracy.

Floating point calculation results may have an implied decimal point. The value returned may contain from 0 to 8 digits to the right of the decimal point.

#### **POWER SOURCE**

The MPICOP is of low power CMOS design. External power supply requirement is 170 mA at +18 to +30

VDC. Maximum current draw from the 5 VDC CPU and base power supply is 225 mA maximum.

## **OPERATING MODES**

### **Indicated Volume and Gross Volume**

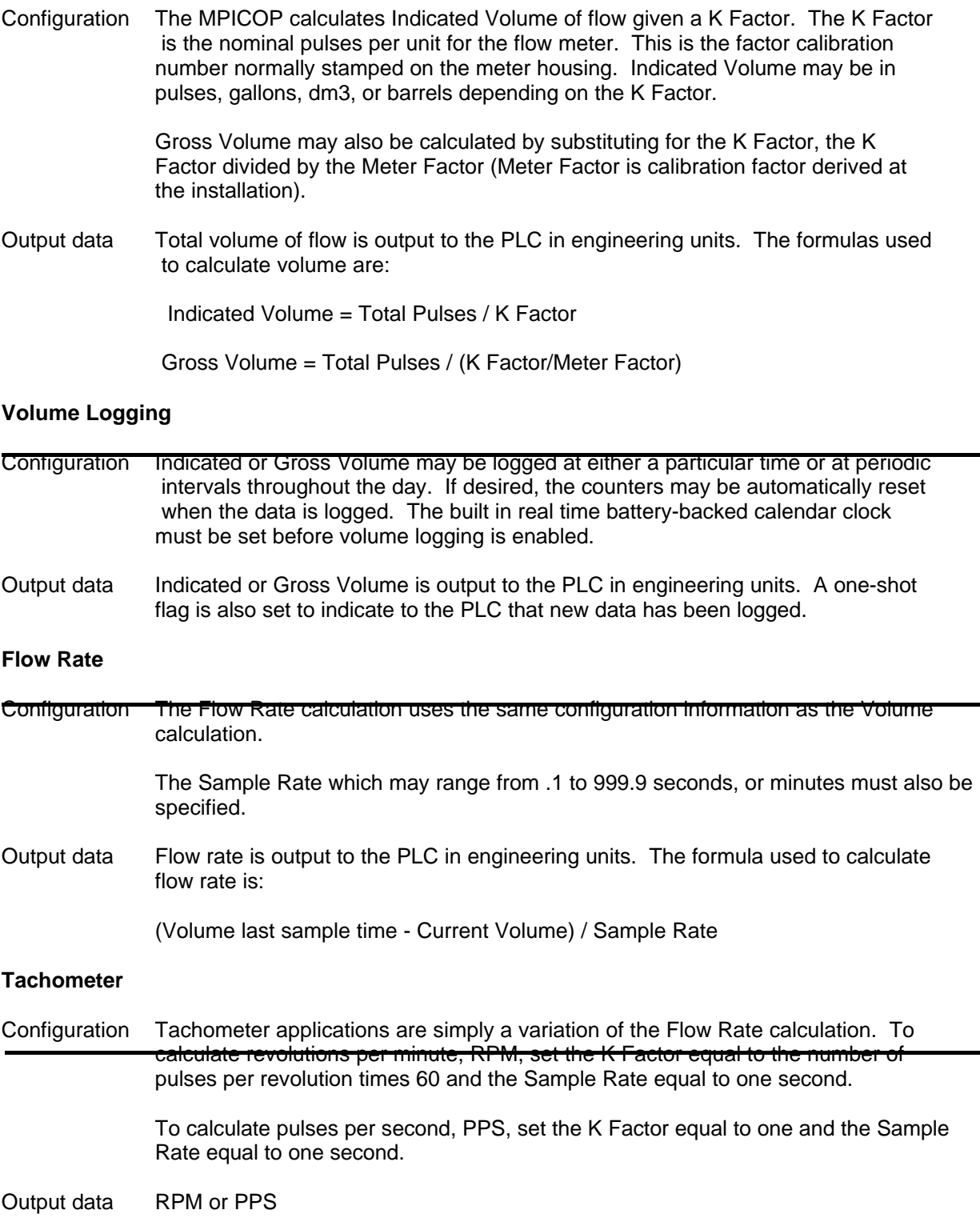

.

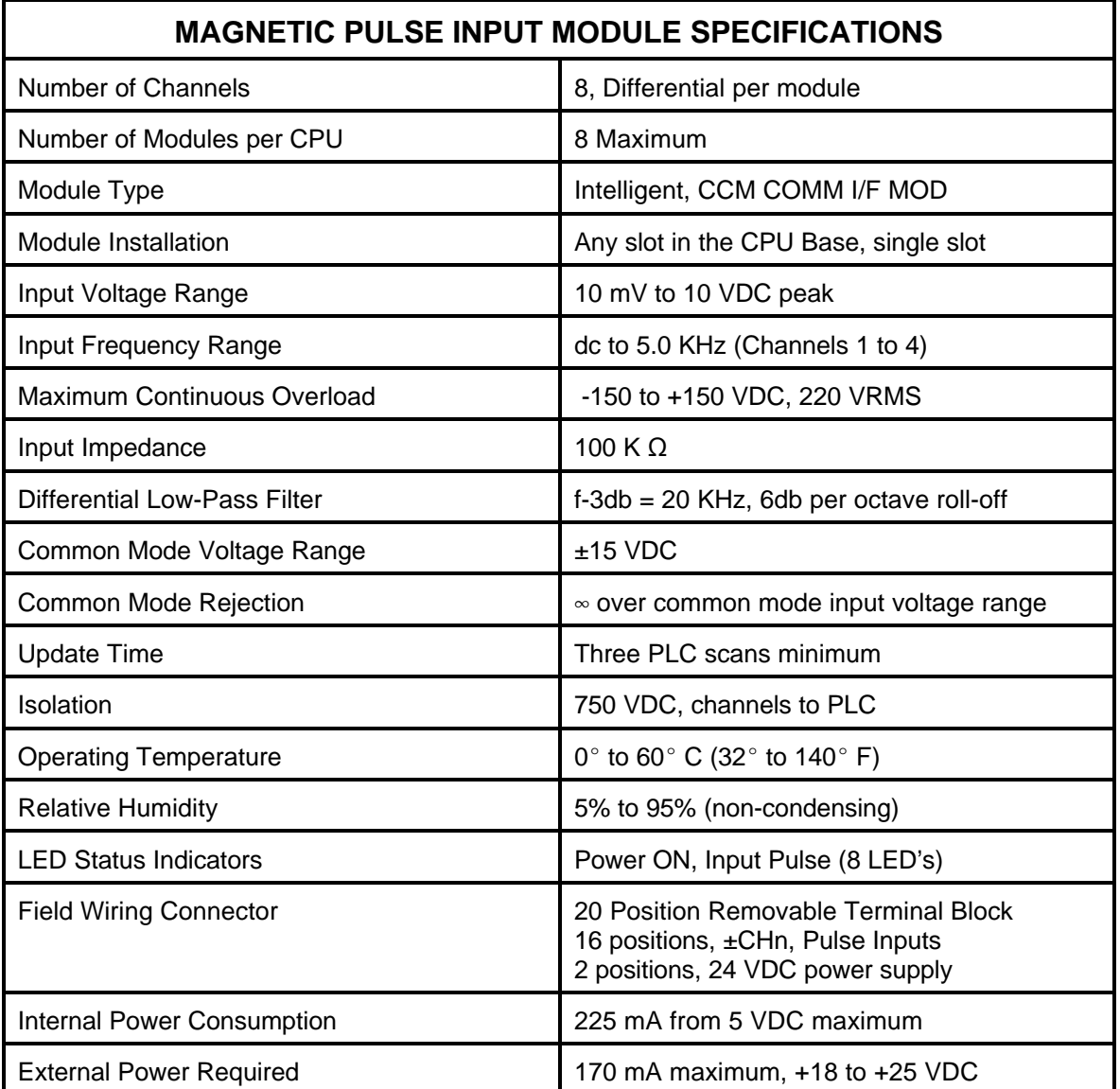

## 1.4 INTRODUCTION

## **CHAPTER 2: INSTALLATION AND WIRING**

#### **INSTALLATION**

The Magnetic Pickup Input CoProcessor module, MPICOP, may be installed in any slot in a CPU base. Up to 8 modules may be installed in a single base. Because the MPICOP communicates with the PLC using the high speed parallel dual port ram intelligent module interface, the MPICOP may not be installed

in an expansion or remote base.

#### **SLOT CONFIGURATION**

The MPICOP reads all configuration out of and writes data into user V-Memory in the PLC. The starting address of the MPICOP's input channel configuration data must be specified by the user. Please see "MPICOP SLOT CONFIGURATION MEMORY MAP" on page 6.

#### **INPUT CHANNEL CONFIGURATION**

The memory map for input channel configuration is presented in Chapter 3. The ladder logic example in Chapter 4 demonstrates configuration, reading and resetting Indicated Volume, Flow Rate and the Real Time Clock. Chapter 1 contains a general description of the MPICOP's operating modes.

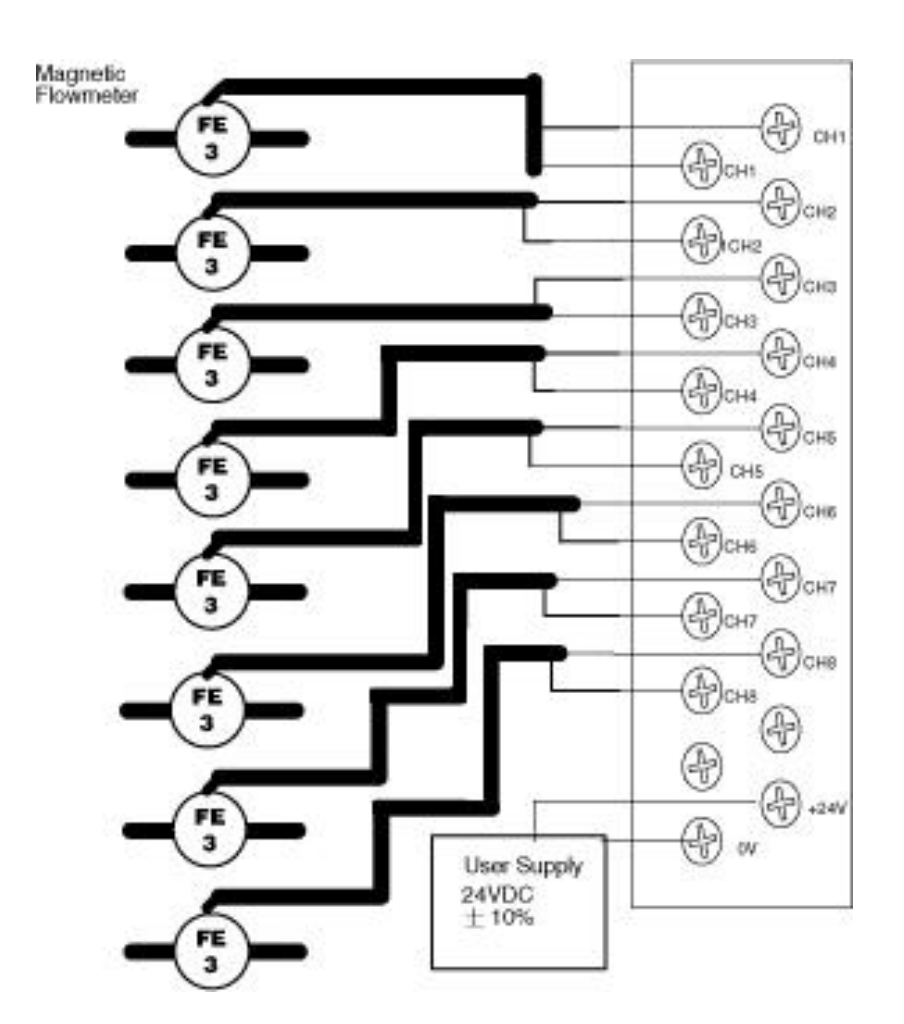

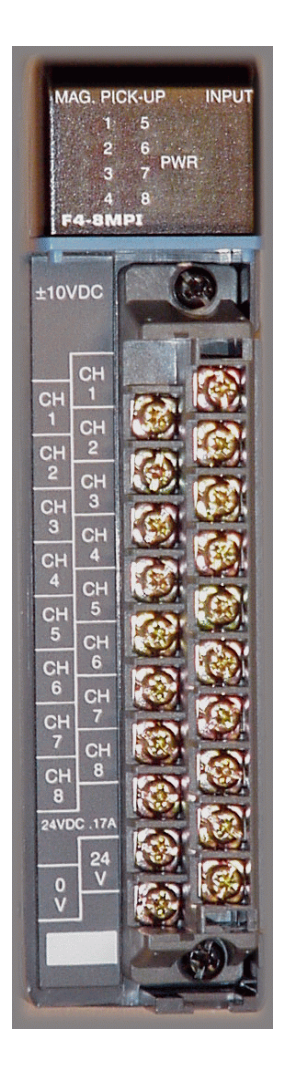

#### **SENSOR WIRING REQUIREMENTS**

- 1) Use shielded twisted pair wire from magnetic pick-up to module.
- 2) If the shield is split into sections, as might occur if connectors or terminal blocks are used, the shield for each segment must be tied to those for the adjoining segments.
- 2) Connect shield on sensor end only. Do not connect shield on module end.
- 3) Maintain the isolation between the magnetic pickup and frame or earth Ground. For correct operation, magnetic pickups must be floating.
- 4) Connect together inputs of unused channels to prevent false counting. See channels 2, 4, 6, and 8 in the diagram above.
- 5) To maintain the high common mode rejection of the differential inputs, each input must have only one connection. Do not connect inputs to ground. Do not connect either of the inputs to the 24 VDC power supply.

### **CHAPTER 3: V-MEMORY MAP**

There can be up to 8 MPICOP modules per base. Each MPICOP has three dedicated V-Memory locations associated with it to specify the starting address of the configuration and data table, the number of pulse inputs enabled for that module, and a location for the module to return configuration error codes. Values in the MPICOP memory map are in BCD/HEX format.

#### **DEDICATED V-MEMORY MAP**

The dedicated V-Memory locations are only read by the MPICOP at power-up.

Each MPICOP configuration and data table is 64 V-Memory locations long (100 octal). The beginning address of the configuration and data table is specified by a V-Memory pointer stored in the slot dependent Table Beginning Address location shown below. If the Table Beginning Address is zero then the default address shown in parentheses is used. Normally put table in retentive V-Memory, V2000 - V7377.

Specify the actual number of pulse inputs used to reduce MPICOP update time. If the number of inputs enabled is zero then the default value of 8 is used.

Error Code contains a configuration error code plus the firmware revision level.

High Byte = Version Number Low Byte = Configuration Error Codes

- $0 =$  Valid configuration
- $1 =$  Starting table address below user v-memory
- 2 = Starting table address too high
- 3 = More than 8 pulse inputs enabled
- 4 = Pulse Count Battery-backup failed or low
- Example: A BCD Error Code of 1002 indicates the starting table address is too high and the firmware version is 1.0.

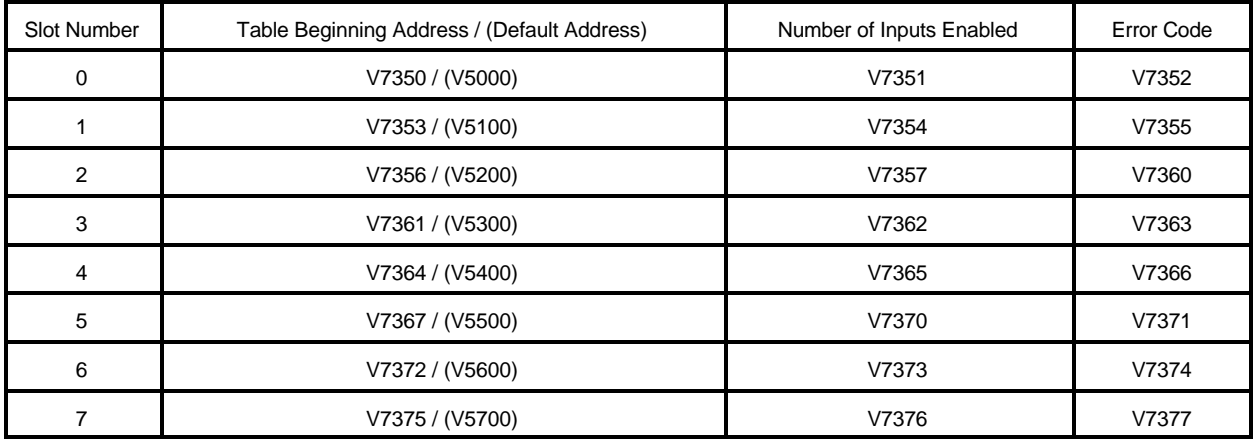

#### **MPICOP SLOT CONFIGURATION MEMORY MAP**

Example: To specify V5000 as the configuration and data table beginning address for a MPICOP in slot 4, V7364 would contain the BCD number 5000. To enable all 8 pulse inputs for this module, V7365 would contain the number 8. The module will use all V-Memory locations from V5000 to V5077.

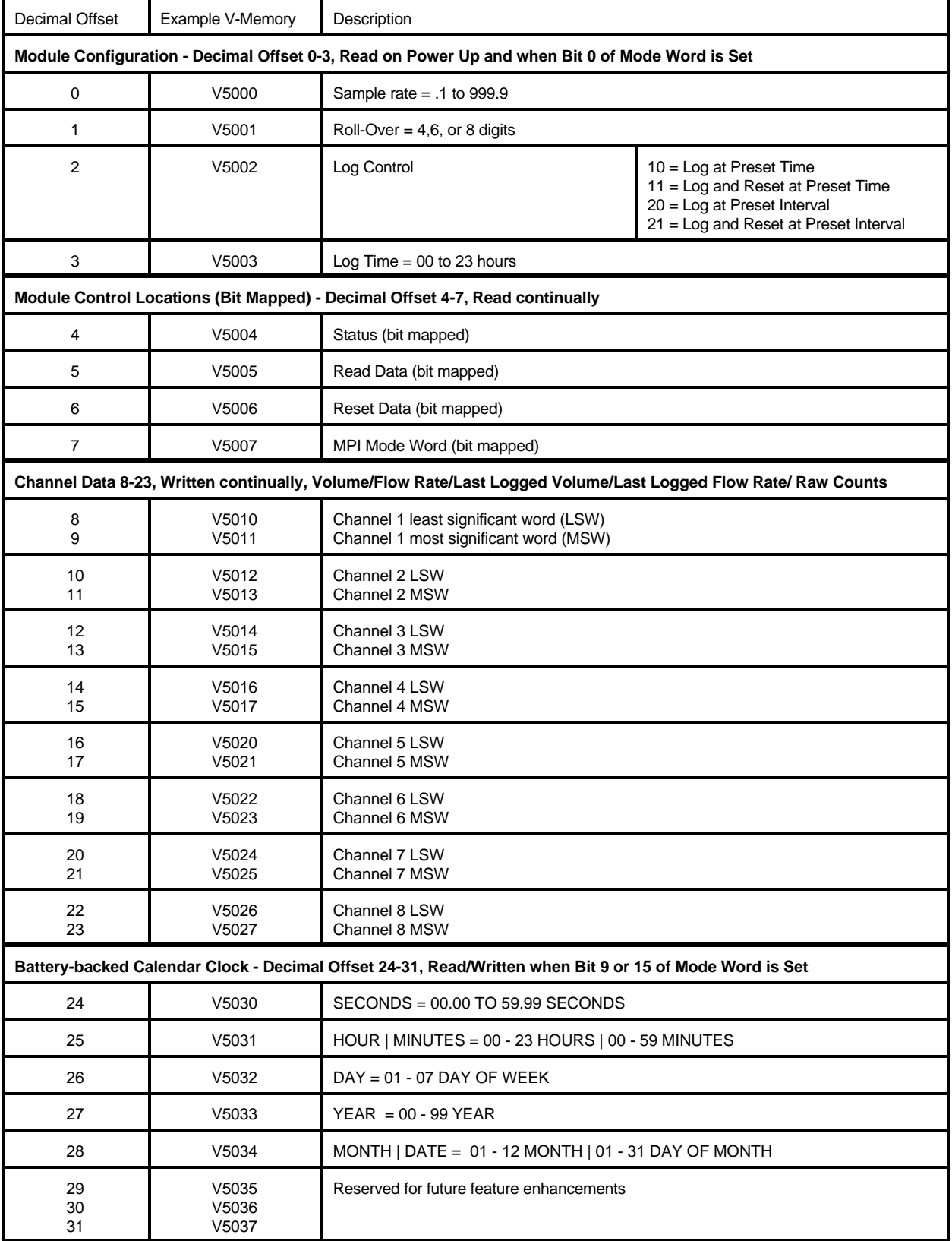

## **MPICOP CONFIGURATION AND DATA TABLE MEMORY MAP**

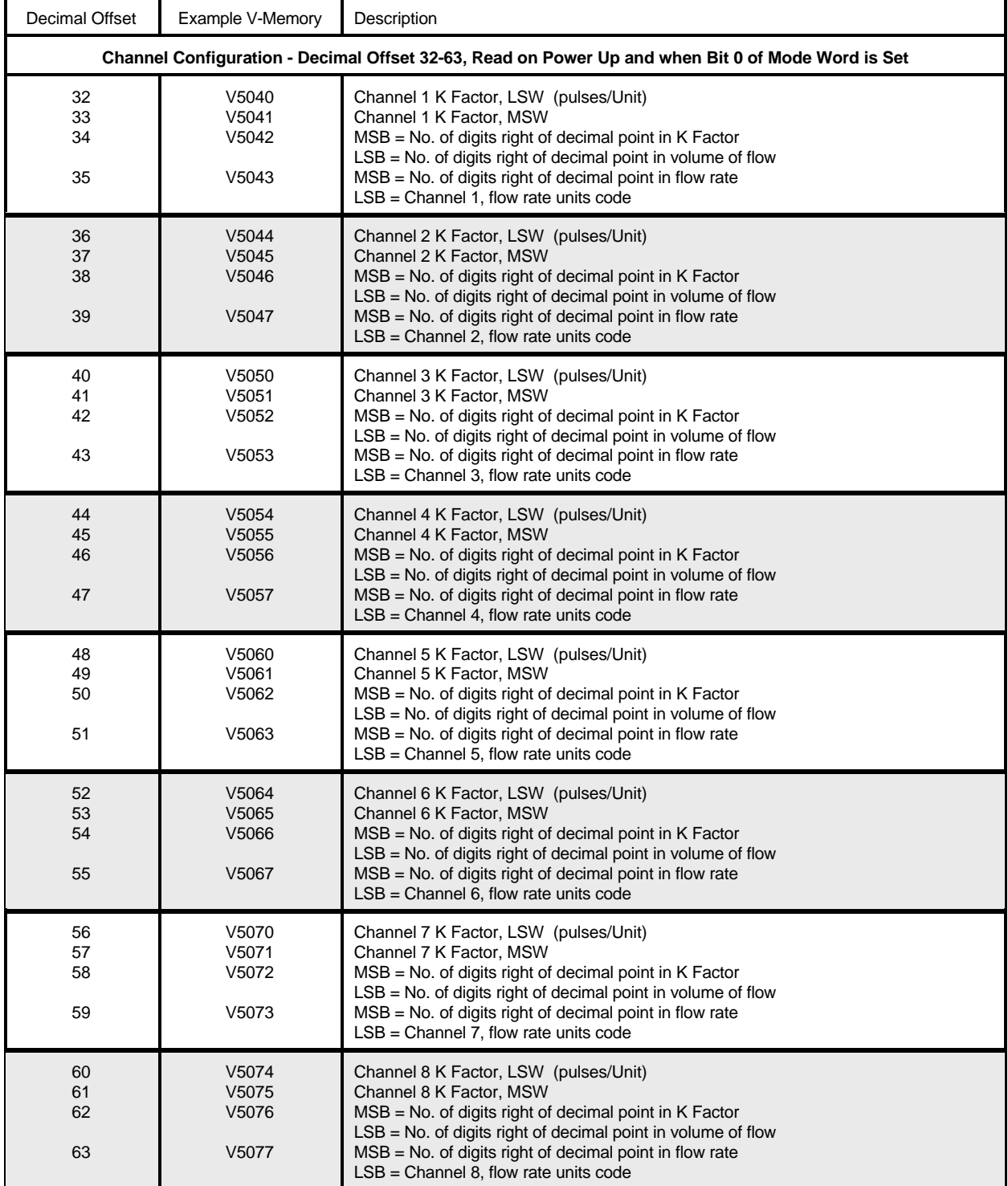

## **MPICOP CONFIGURATION AND DATA TABLE MEMORY MAPS (continued)**

#### **MODULE CONFIGURATION**

#### **Sample Rate (V5000)**

The Sample Rate Word is at V-Memory offset address 0. This is V5000 in the example. The MPICOP reads Sample Rate when the configuration change bit 0 in the Mode Word (V5007) is set. The sample rate is a BCD value .1 to 999.9. Set bit 1 in the Mode Word to specify the sample rate value is in units of minutes.

Flow Rate = (Vol. @ Last Sample Time - Vol. @ this Sample Time) / Sample Rate

### **Roll-Over (V5001)**

The Roll-Over Word is at V-Memory offset address 1. This is V5001 in the example. The MPICOP reads Roll-Over when the configuration change bit 0 in the Mode Word (V5007) is set. Roll-Over specifies the raw count at which the pulse counters will roll over to 0. Roll-Over contains the maximum number of BCD digits which will be counted, either 4, 6, or 8. The default is 8 digits.

Example, if Roll-Over contains 0006 then the pulse counters will roll over from a count of 999999 to 0. Whenever the counter rolls over, the corresponding bit in the Status Word is set. This bit should be cleared by the PLC so that subsequent roll-overs can be recognized.

### **Log Control (V5002)**

The Log Control Word is at V-Memory offset address 2. This is V5002 in the example. The MPICOP reads Log Control when the configuration change bit 0 in the Mode Word is set. Log Control is used to specify automatic Volume of Flow logging based on a preset time of day or a preset time interval. Valid Log Control values are:

- 10 = Log at Preset Time of Day
- 11 = Log and Reset at Preset Time of Day
- 20 = Log at Preset Time Interval
- 21 = Log and Reset at Preset Time Interval

When the Log Control preset time is reached the current Volume of Flow for all enabled channels is logged in non-volatile memory in the MPICOP. Whenever enabled by the Read Data Word (V5005), the last logged Volume of Flow or Flow Rate data is written to Channel Data (V5010-V5027).

When Log Control specifies Time of Day mode then the preset time is reached when the Battery-backed calendar clock hour first matches the value in Log Time (V5003).

When Log Control specifies Time Interval mode then the preset time is reached when the Battery-backed calendar clock hour is equal the amount specified in Log Time (V5003) plus the Battery-backed calendar clock hour of the last data logging.

#### **Log Time (V5003)**

The Log Time Word is at V-Memory offset address 3. This is V5003 in the example. The MPICOP reads Log Time when the configuration change bit 0 in the Mode Word is set. Log Time is used to specify in hours either the time of day or the time interval used for automatic Volume logging. Log time is a BCD value in the range 0 to 23.

#### **BIT MAPPED V-MEMORY**

#### **Status Word (V5004)**

The Status Word is at V-Memory offset address 4. This is V5004 in the example. Roll-over status bits are

set by the MPICOP and must be cleared by the PLC. Reset Logged data bits are set by the PLC and cleared by the MPICOP.

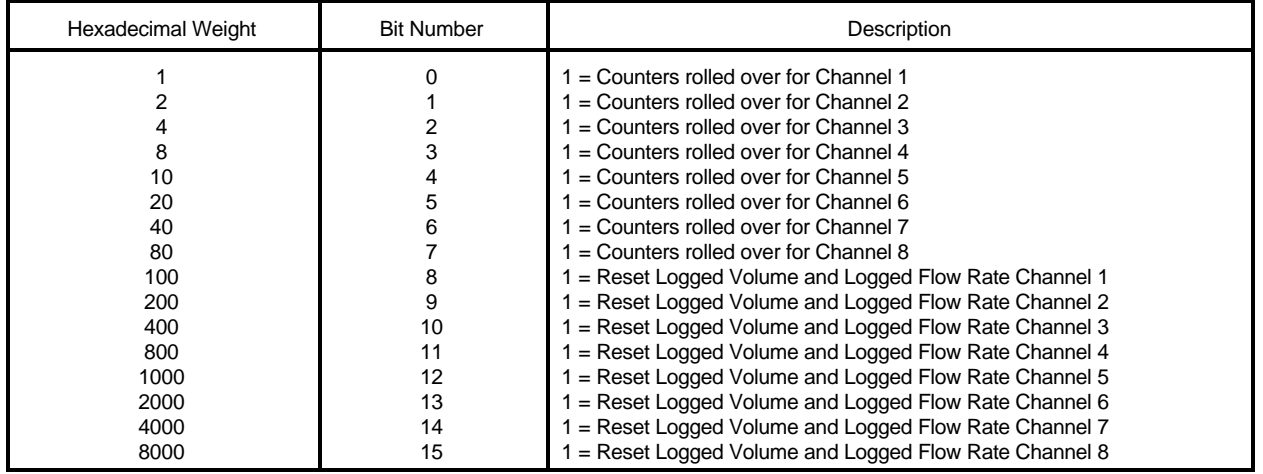

#### **Read Data Word (V5005)**

The Read Data Word is at V-Memory offset address 5. This is V5005 in the example. Each Channel has

two bits in the Read Data Word.

Total Pulse Count (Volume of Flow), Flow Rate, Last Logged Total Pulse Count, and Last Logged Flow Rate for each channel is written to the PLC according to the table.

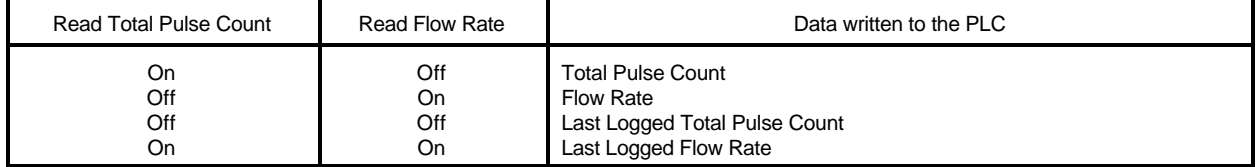

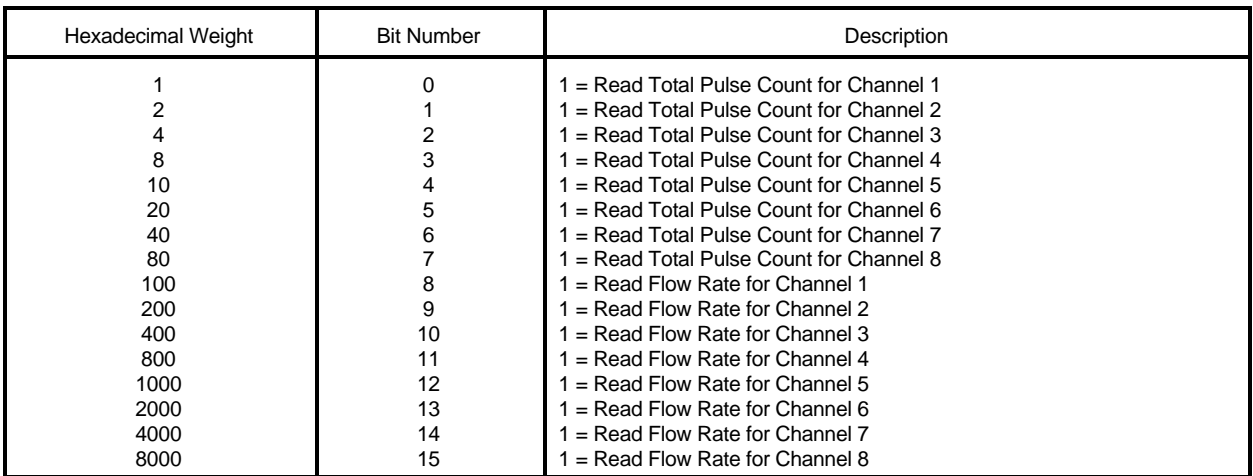

## **Reset Data Word (V5006)**

The Reset Data Word is at V-Memory offset address 6. This is V5006 in the example. All bits are set by the PLC and cleared by the MPICOP.

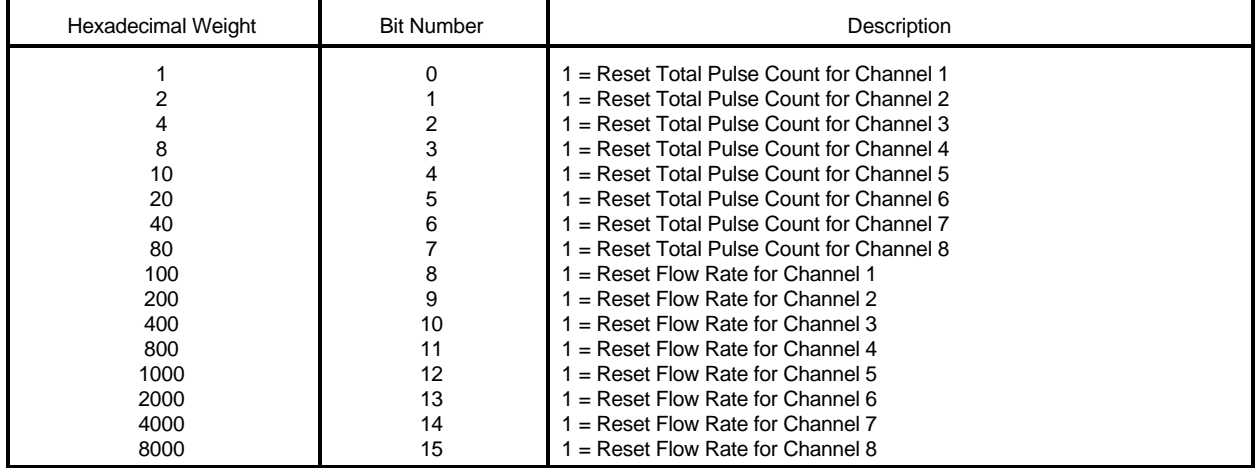

### **Mode Word (V5007)**

### The Mode Word is at V-Memory offset address 7. This is V5007 in the example.

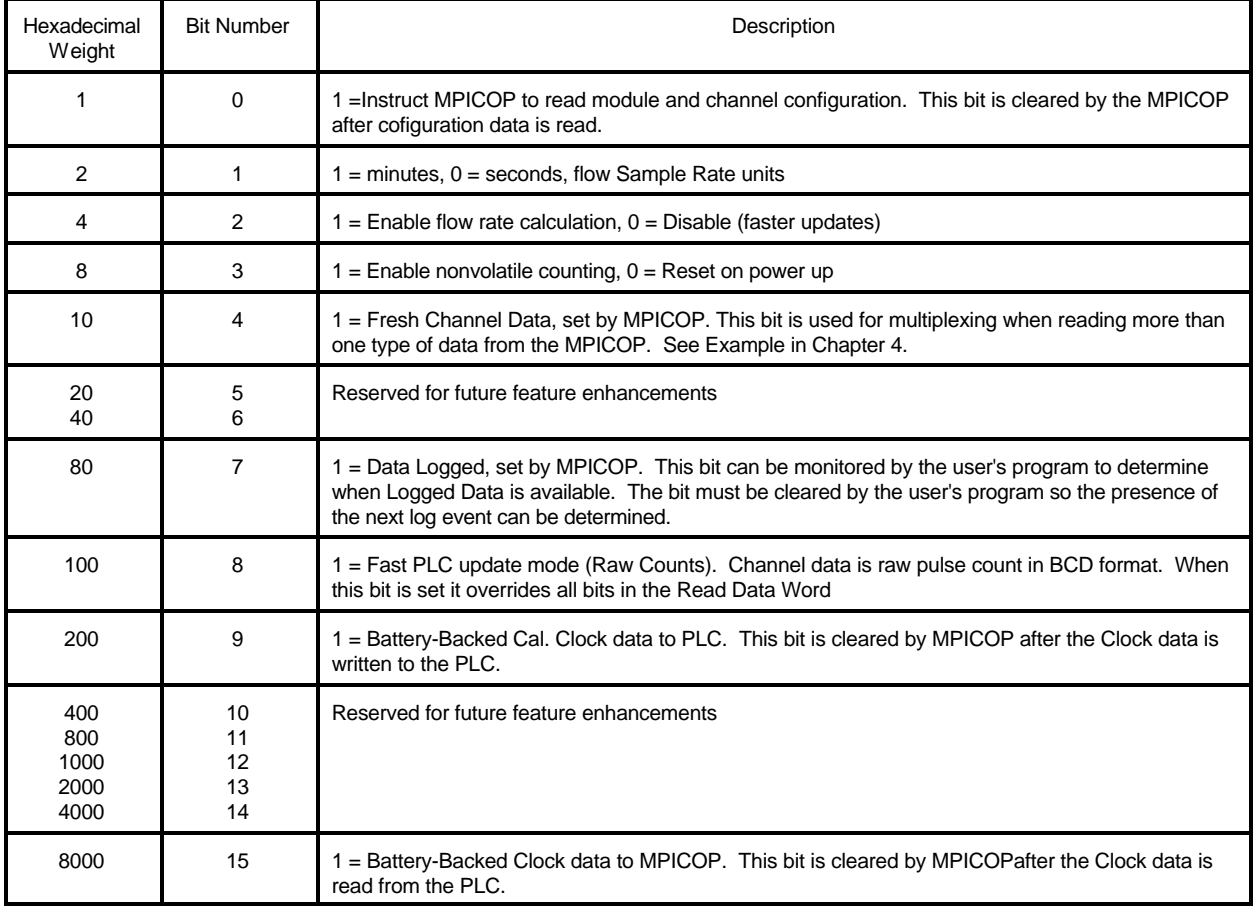

#### **Channel Data (V5010-V5027)**

Channel Data starts at V-Memory offset address 8 for Channel 1 and ends at V-Memory decimal offset address 23 for Channel 8. This is V5010 to V5027 in the example. Channel Data is a double word value. Channel data will contain either the Total Volume of Flow, the Flow Rate, or the Last Logged Volume of Flow as determined by the bits in the Read Data Word (V5005).

Indicated Volume of Flow = Total Pulses / K Factor

Flow Rate = (Vol. @ Last Sample Time - Vol. @ this Sample Time) / Sample Rate

The number of digits to the right of the implied decimal point is specified in the Channel Configuration Data

section of the table (V5040 to V5077).

Set bit 8 in the Mode Word (V5007) to output to Channel Data every scan, the total number of pulses counted.

#### **Battery-backed Calendar Clock (V5030-V5035)**

The data read from or written to the Battery-backed Calendar Clock is at decimal offset address 24 to 29 in the table. This is V5030 to V5035 in the example. Setting bit 14 in the Mode Word (V5007) will read the Battery-backed calendar clock data from the MPICOP and write it to the PLC at these locations. The MPICOP clears bit 14 after the data is written.

Setting bit 15 in the Mode Word (V5007) will read these locations in the PLC and write the Battery-backed calendar clock data in the MPICOP. The MPICOP clears bit 15 after the data is read.

#### **Channel Configuration (V5040-V5077)**

The Channel Configuration Data begins at V-Memory decimal offset address 32 for channel 1 and ends at

63 for channel 8. This is V5040 to V5077 in the example. The MPICOP reads Channel Configuration Data when the configuration change bit 0 in the Mode Word (V5007) is set. Four configuration locations are used per channel.

The first two V-Memory locations are a double word which contains the K Factor in pulses per unit.

In the most significant byte of the third V-Memory location, specify the number of digits to the right of decimal point in the K Factor double word.

In the least significant byte of the third V-Memory location, specify the number of digits to the right of the decimal point in the double word volume of flow returned in Channel Data.

In the most significant byte of the fourth V-Memory location, specify the number of digits to the right of the decimal point in the double word flow rate returned in Channel Data.

In the least significant byte of the fourth V-Memory location, specify the units used to calculate the flow rate. Valid entries for flow rate units are:

 01 = Units / Seconds 02 = Units / Minutes  $03$  = Units / hour 00 or  $04 =$  Units / day

#### **Configuration Example**

Configure Channel 1 for a turbine flow meter with a K Factor of 991.40628 pulses per gallon.

Return Indicated Volume in gallons with two digit to the right of the decimal point. If power is lost, resume pulse counting with the count at the time of loss of power.

Return flow rate in gallons per minute with six digits to the right of the decimal point.

Re-calculate the flow rate every 30 seconds.

Log the Indicated Volume at midnight every day. Reset the Indicated Volume at midnight.

Values read and written using BINARY format:

 V5005 = xxxxxxx0xxxxxxx1 Read Channel 1 Indicated Volume V5005 = xxxxxxx1xxxxxxx0 Read Channel 1 Flow Rate V5005 = xxxxxxx0xxxxxxx0 Read Channel 1 Last Logged Volume V5005 = xxxxxxx1xxxxxxx1 Read Channel 1 Last Logged Flow Rate  $V5007 = XXXXXX0XXX110x$ 

Values read and written using BCD/HEX format:

 V5000 = 0300 Calculate average flow rate for 30 seconds V5002 = 0011 Log once a day and reset total pulse count V5003 = 0000 Log at Midnight V5040 = 0628 K Factor = 991.40628 pulses per gallon  $V5041 = 9914$  V5042 = 0502 5 K Factor and 2 Volume digits to right of decimal point V5043 = 0601 6 Flow Rate digits to right of decimal point flow rate in gallons per seconds

The MPICOP engineering unit calculations are:

Indicated Volume of Flow = Total Pulses / K Factor

Gallons = Total Pulses / Pulses per Gallon

Flow Rate = (Gallons Last Sample Time - Gallons this Sample Time) / Sample Rate

Flow Rate = ((Last - Current) / 30 Seconds )  $X$  60 Seconds/minute = Gallons/minute

## **CHAPTER 4: SUPPORTING LADDER LOGIC**

Minimal ladder logic is required in most applications. The following ladder logic example demonstrates using most of the features of the MPICOP.

#### **MULTIPLEXING LADDER LOGIC EXAMPLE**

The following example demonstrates configuration, reading and resetting Indicated Volume, Flow Rate and the Real Time Clock. In this example, the module is installed in slot 0. The MPICOP may be installed in any slot in the CPU base by changing the module configuration in the initial stage, ISG S0.

In this example, V1400 is used as a user control word to trigger various operations. When V1400 is 0, the

multiplexing ladder executes. When V1400 is non-zero the multiplexing ladder is paused. When the multiplexing ladder executes, raw pulse counts are written to V6000-V6017, Indicated Volume is written to

V6020-V6037, Flow Rate is written to V6040-V6057, Logged Flow Rate is written to V7000-V7017, and Logged Indicated Volume is written to V7020-V7037.

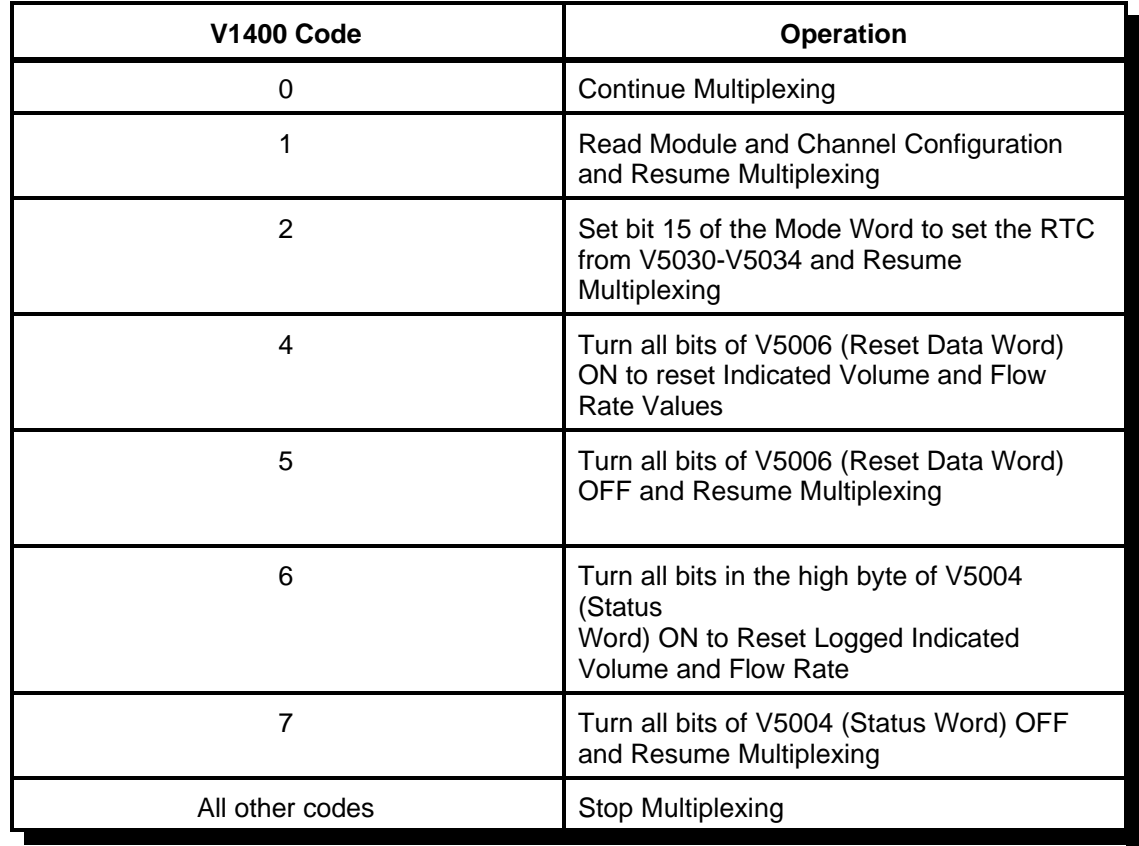

The operation of the other V1400 codes are described in the table below.

#### **Changing Module Configuration**

- 1) Write the BCD values for the Sample Rate, V5000, and the Roll-Over, V5001, using BCD/HEX format. Using a larger value for Sample Rate will generate faster PLC updates. Optionally write BCD values to Log Control, V5002, and Log Time, V5003 .
- 2) Write a value of 1 to V1400 to trigger the MPICOP to Read the module configuration data and resume multiplexing.

#### **Changing Channel Configuration**

- 1) Write the BCD values for the K Factor for each channel. Also write the number of digits to the right of the decimal point in the K Factor, Volume of Flow, and Flow Rate. Finally write the Flow Rate Units Code, 1 for seconds, 2 for minutes, 3 for hours, or 4 for days. Values are written in BCD to the V-memory locations associated with each channel.
- 2) Write a value of 1 to V1400 to trigger the MPICOP to Read the module configuration data and resume multiplexing.

#### **Setting the MPICOP Real Time Clock**

- 1) Write a value of 9999 to V1400 to stop the multiplexing ladder from writing the MPICOP RTC.
- 2) Write the Time, Date, Year, and Day of Week to the V memory locations V5030 to V5034.
- 3) Write a value of 2 to V1400 to trigger the MPICOP to read the RTC data from V memory and resume multiplexing.

#### **Writing the MPICOP Clock to PLC V memory (V5030-V5034)**

This is done automatically by the PLC program multiplexing ladder as long as there is a value of 0 in V1400.

#### **Raw Counts**

When the multiplexing ladder executes, raw count values are written to double words beginning at V6000.

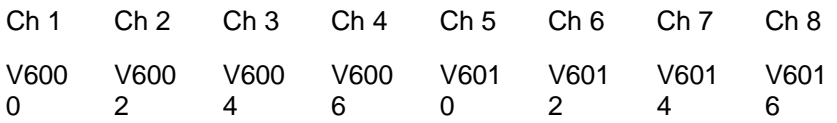

#### **Indicated Volume**

When the multiplexing ladder executes, indicated volume is written to double words beginning at V6020.

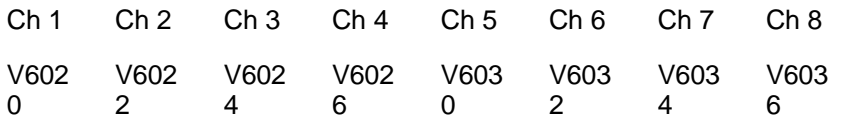

#### **Current Flow Rate Data**

When the multiplexing ladder executes, Flow Rate is written to double words beginning at V6040.

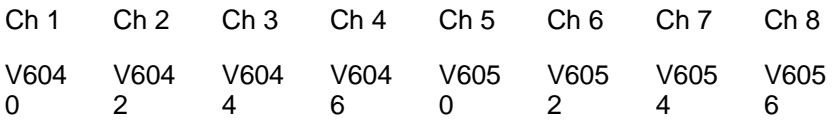

#### **Logged Indicated Volume**

When the multiplexing ladder executes, last Logged Indicated Volume of Flow is written to double words beginning at V7000.

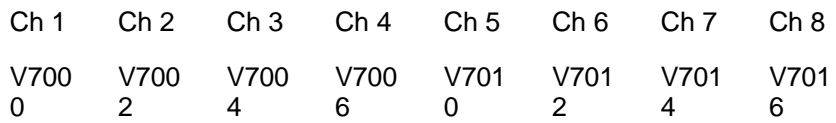

#### **Logged Flow Rate**

When the multiplexing ladder executes, last Logged Flow Rate is written to double words beginning at V7020.

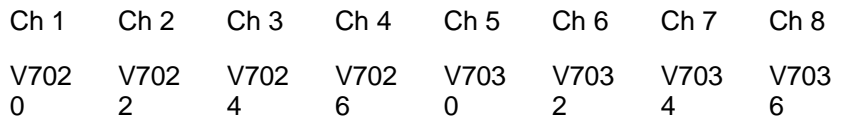

#### **Stage Programming**

The multiplexing ladder is written using stage programming. This method allows the program to be easily

broken up into a logical sequence of operations.

Stage ladder logic programming builds on the PLC CPU programmer's existing ladder skills. Stage helps the programmer write sequential ladder logic by eliminating the need for interlocking control relays. A Stage program is also easier for another programmer or maintenance person to follow and understand than non-stage ladder logic.

To gain the benefits of Stage and the 3 Stage instructions, initial stage, stage label, and jump coil, you only need to learn 3 rules. The rules of stage are:

#### **Rules of Stage**

- (1) Only the instructions in an active Stages are executed. Instructions in inactive Stages are not executed.
- (2) Stages are activated by:
	- a. Power flow transitions to a Stage.
	- b. Jumping to a Stage.
	- c. Setting the Stage status bit.
	- d. The Initial Stage is activated at the start of RUN mode.
- (3) Stages are deactivated by:
	- a. Power flow transitions from a Stage.
	- b. Jumping from a Stage.
	- c. Resetting the Stage status bit.

### **MPICOP Multiplexing Ladder Logic**

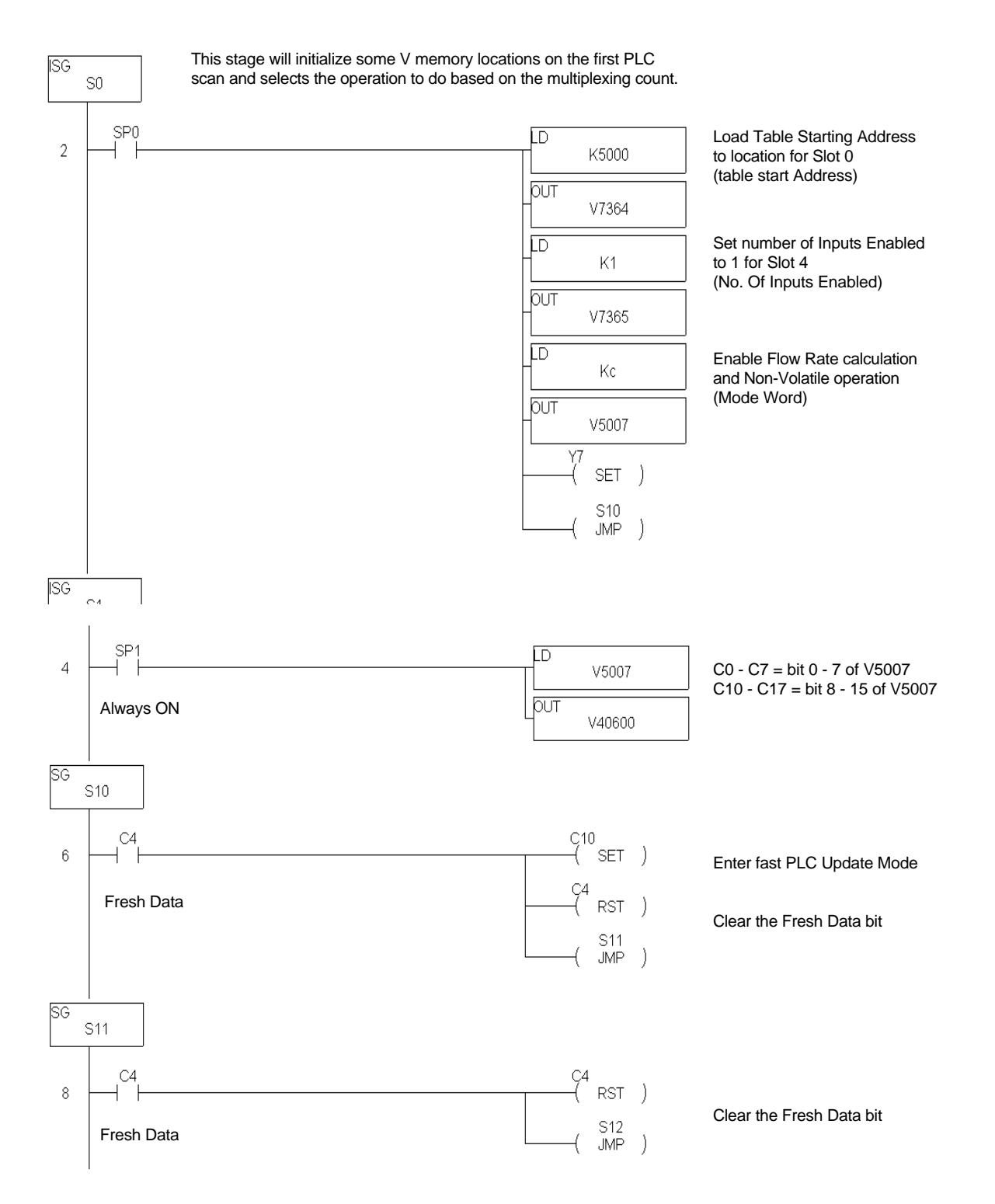

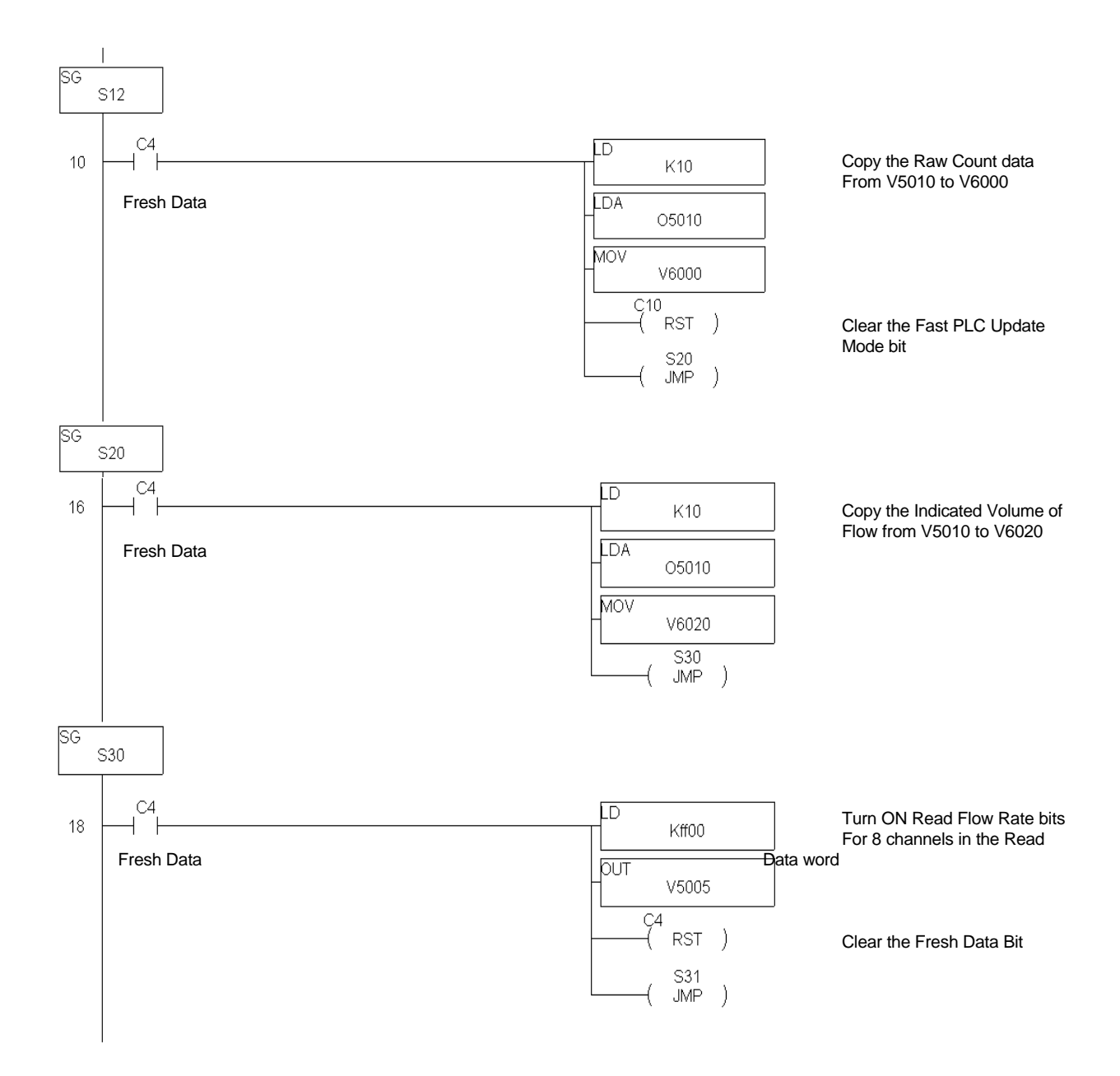

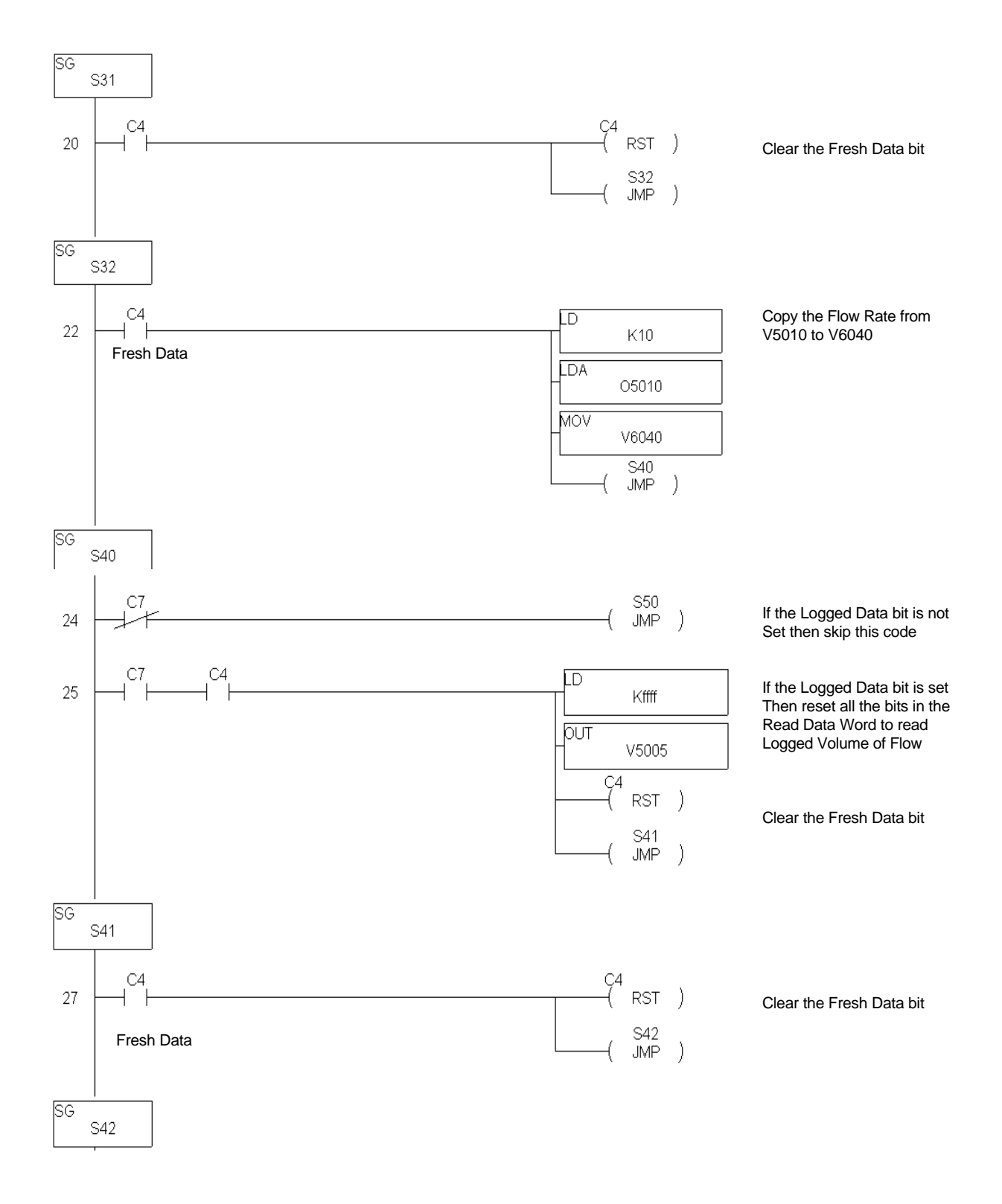

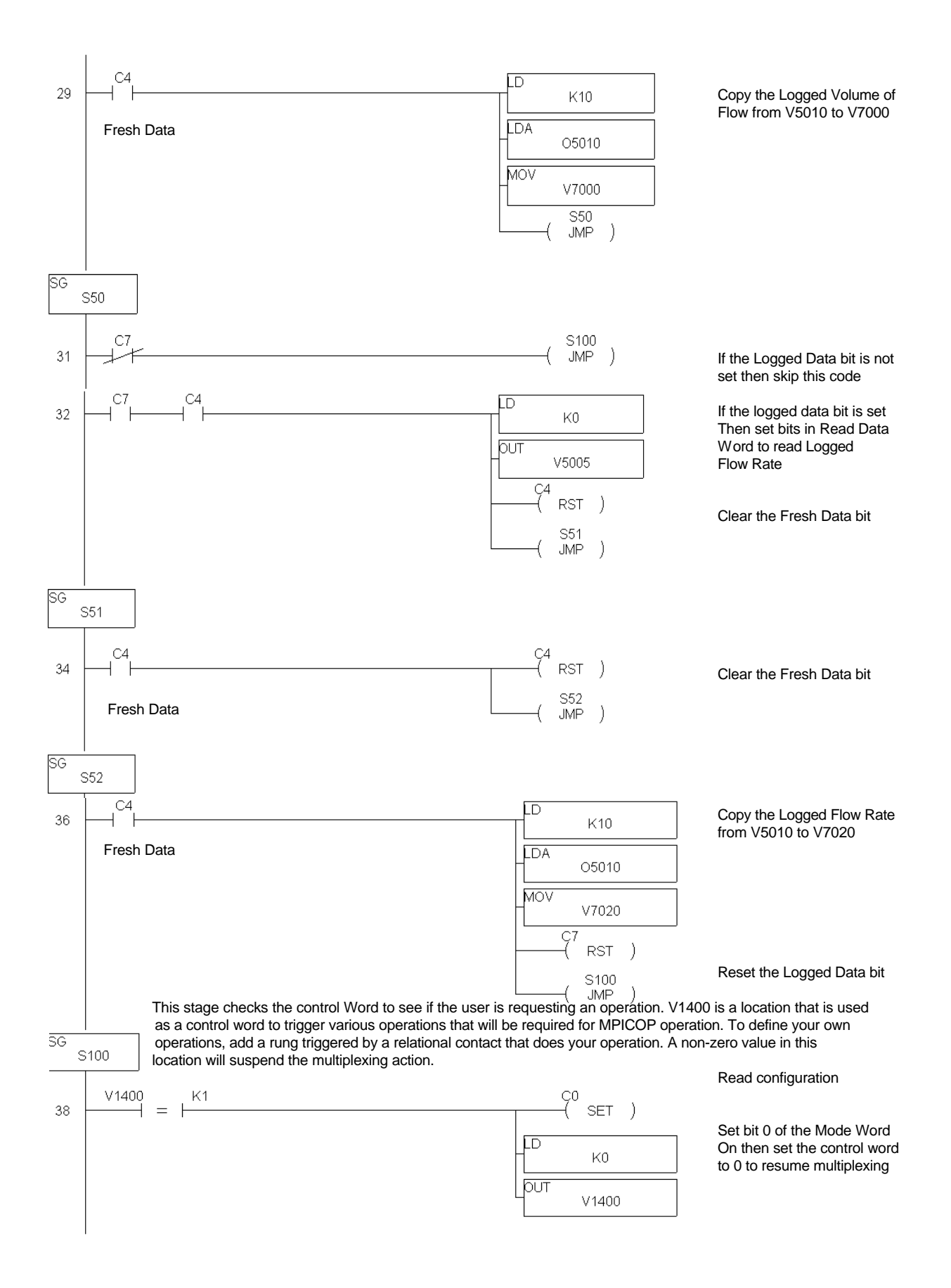

## 4.8 SUPPORTING LADDER LOGIC

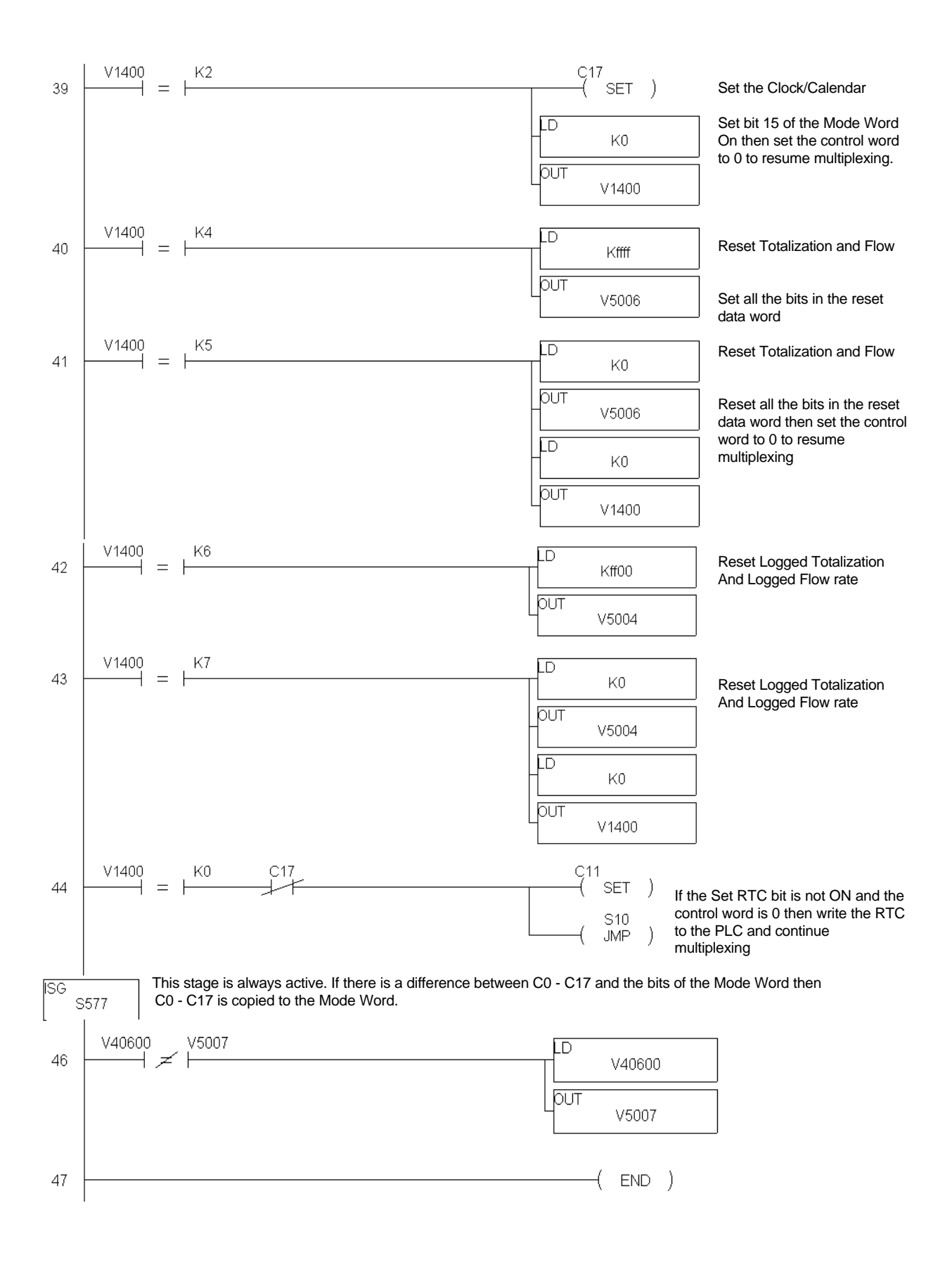